# **django-signup Documentation**

*Release 0.6.0*

**Felipe Bessa Coelho**

**Sep 15, 2017**

## **Contents**

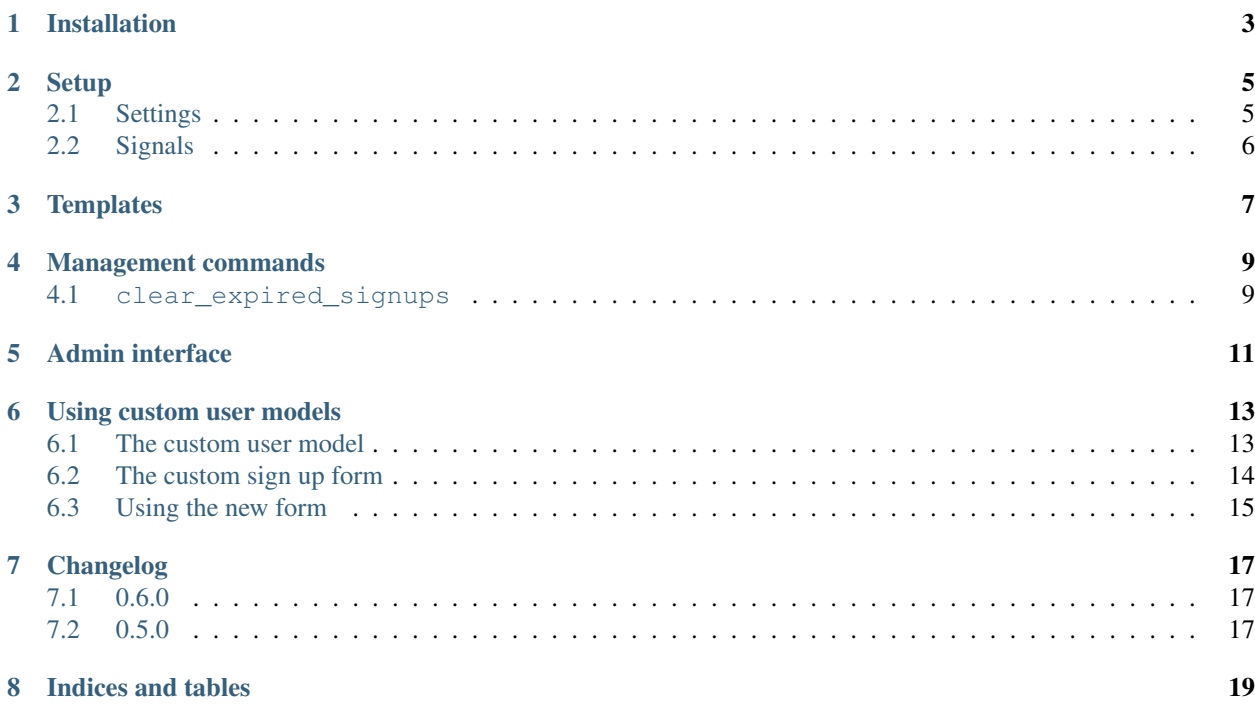

django-signup is a Django app that handles user registration.

Contents:

## Installation

<span id="page-6-0"></span>To install django-signup, use pip:

pip install django-signup

If you want the latest-and-greatest version, install it with

pip install -e hg+https://bitbucket.org/fcoelho/django-signup#egg=django-signup

#### **Setup**

<span id="page-8-0"></span>You have to add the app to INSTALLED\_APPS and also include some URLs in your  $urlconf$ :

```
INSTALLED_APPS = (
    ...
    'signup',
    ...
)
```

```
urlpatterns = patterns('',
    ...
   url(r'^accounts/', include('signup.urls')),
    ...
)
```
### <span id="page-8-1"></span>**Settings**

These are the settings specific to django-signup.

#### <span id="page-8-2"></span>**SIGNUP\_ACTIVATION\_DAYS**

This controls for how many days an instance of signup.models. Validation will be valid before being considered "expired". It is used on the *[clear\\_expired\\_signups](#page-12-1)* management command.

If not set in the user settings, the default value is 2 days.

#### **SIGNUP\_FORM\_CLASS**

A string with the full dotted name of a class representing the form to be used on the signup page.

If not specified, the signup.forms.DefaultUserCreationForm class is used.

#### **SIGNUP\_ALLOWED**

A boolean indicating whether signup is allowed. If True, nothing special happens. If False, all requests to the account creation page will be redirected to a template saying that registration is closed.

New in version 0.5.

This can also be a dotted path to a callable that takes no arguments and returns a boolean indicating whether signup is allowed or not.

### <span id="page-9-0"></span>**Signals**

New in version 0.6.

There are two signals defined in the signup.signals module: user\_signed\_up and user\_activated. The first is sent right after the user object has been created. The second is sent after the user has hit his activation URL and the corresponding Validation object has been deleted.

Both signals are sent with two arguments: user, the user object, and request, the view request object.

### **Templates**

<span id="page-10-1"></span><span id="page-10-0"></span>The app does not ship with any templates. There are some templates in the sample project available in the source distribution, but those are extremely simple and for demonstration purposes only.

These are the templates you should create at the very least:

#### **registration/signup\_form.html**

Holds the registration form. It is displayed by a view which inherits from [FormView.](http://ccbv.co.uk/projects/Django/1.5/django.views.generic.edit/FormView/) It has the following context:

•form: an instance of the configured SIGNUP\_FORM\_CLASS or an instance of django.contrib. auth.forms.UserCreationForm

#### **registration/signup\_closed.html**

A simple page saying that registration is closed. It has no custom context.

#### **registration/signup\_complete.html**

A simple page indicating that the account has been created and an email has been sent to finish the sign up process. It has no special context.

#### **registration/activation\_failed.html**

Should display a message indicating that the activation failed. It has the following context:

•activation\_key: The key used to activate the account. It's part of the URL

#### **registration/activation\_complete.html**

Should display a message saying that the account was successfully activated. It has no special context.

#### **registration/activation\_email.txt**

-- title=subject

Contains the email subject and body, in text and optional html format. This template has a special "syntax" in order to include the subject and body in the same file. A sample file is shown below. Empty lines at the begin and end of each block are stripped away.

```
This is the subject of the email,
```

```
multiple lines will be joined
```
-- title=txt This **is** the text part of the email -- title=html This **is** the html part of the email, it's optional

This template has the following context:

•url: The full url to be used to activate the account. Includes the domain and path

•activation\_days: How many days the user has to activate his account

### Management commands

<span id="page-12-0"></span>Until now, there is only one management command, documented below.

#### <span id="page-12-1"></span>**clear\_expired\_signups**

This command is used to delete from the database user registrations that are more than *[SIGNUP\\_ACTIVATION\\_DAYS](#page-8-2)* days old and haven't been activated yet.

It deletes both the signup.models.Validation instance and the user model instance. By that time, it's worth noting that the username<sup>[1](#page-12-2)</sup> registered by the original user becomes available again. If the original user still wants to keep that username, it has to register again.

<span id="page-12-2"></span><sup>&</sup>lt;sup>1</sup> "username", here, refers to the field marked as [USERNAME\\_FIELD](https://docs.djangoproject.com/en/dev/topics/auth/customizing/#django.contrib.auth.models.CustomUser.USERNAME_FIELD) in current installed user model.

## Admin interface

<span id="page-14-0"></span>django-signup adds its signup.models.Validation class to the admin interface for easy inspection of the current validations.

In addition, you can also resend the activation emails if necessary. To do that, select the target validation instances and, from the drop down menu, select Resend activation email.

#### Using custom user models

<span id="page-16-0"></span>This app was created to be used with custom user models, which were introduced in Django 1.5. While the basic configuration in *[Setup](#page-8-0)* allows you to use django-signup with the default user model, some extra configuration is needed in order to work with custom user models.

#### <span id="page-16-1"></span>**The custom user model**

Consider the following user model and associated manager:

```
from django.contrib.auth.models import AbstractBaseUser, BaseUserManager
from django.db import models
class CustomUserManager(BaseUserManager):
   def create_user(self, email, password=None):
       if not email:
           raise ValueError('missing email')
       user = self.model(email=email)
       user.set_password(password)
        user.save(using=self._db)
        return user
   def create_superuser(self, email, password):
        #for this example, nothing special happens here
       return self.create_user(email, password)
class CustomUser(AbstractBaseUser):
   email = models.EmailField(
       max_length=254,
       unique=True,
       db_index=True
    )
    objects = CustomUserManager()
```

```
USERNAME_FIELD = 'email'
def get_short_name(self):
    return self.email
def get_full_name(self):
    return self.email
```
This model has, in practice, two fields: email and password, the latter which is provided by AbstractBaseUser.

#### <span id="page-17-0"></span>**The custom sign up form**

#### **Requirements**

When this user model is installed (see the docs), it is already available to Django, but  $d$  jango-signup requires you to create a custom version of what Django provides as UserCreationForm.

This form should have all the necessary information needed to create a custom user model instance through the CustomUser.objects.create\_user method. What that really means is:

- For every field in CustomUser.REQUIRED\_FIELDS plus CustomUser.USERNAME\_FIELD, there should be a field of the same name in the sign up form;
- The only exception is the password field, which is populated from three possible different sources: password, password1, or password2. This is to accommodate forms which have duplicated fields for password checking (which you should do anyway).

When calling create\_user, django-signup will use the first available value from those three options, so make sure that, if you have more than one password field, the values match. Ensure that with a clean  $*$ method on the form, as shown below.

The drawback of this approach is that you have to call your password fields  $\text{password}\{1,2\}$  instead of, say, pw or anything else.

#### **Implementation**

For the user model described above, this form might look like the following:

```
from django import forms
from your_app.models import CustomUser
class UserSignUpForm(forms.Form):
   email = forms.EmailField()
   password1 = forms.CharField(widget=forms.PasswordInput)
   password2 = forms.CharField(widget=forms.PasswordInput)
   def clean_email(self):
        email = self.cleaned_data['email'].strip()
        try:
           CustomUser.objects.get(email__iexact=email)
            raise forms.ValidationError('email already exists')
        except CustomUser.DoesNotExist:
           return email
    def clean_password2(self):
```

```
pw1 = self.cleaned_data.get('password1')
pw2 = self.cleaned_data.get('password2')
if pw1 and pw2 and pw1 == pw2:
    return pw2
raise forms.ValidationError("passwords don't match")
```
Note that you should implement whatever logic you need to verify your data here. In this case, we're checking for uniqueness of the email field and that both passwords match. The email field is also going to be checked when the new user is about to be inserted at the database, but by performing our check in the form we're able to provide the user with a meaningful message about why the signup process didn't go as expected.

### <span id="page-18-0"></span>**Using the new form**

Next, you have to tell django-signup that you want to use this specific form during the registration process. Suppose that the above form is inside the your\_app/forms.py file. Then, you have to add the following to your project settings:

SIGNUP\_FORM\_CLASS = 'your\_app.forms.UserSignUpForm'

## Changelog

### <span id="page-20-1"></span><span id="page-20-0"></span>**0.6.0**

• Added the user\_signed\_up and user\_activated signals

## <span id="page-20-2"></span>**0.5.0**

• Allows SIGNUP\_ALLOWED to be a path to a callable so you can decide at runtime whether signup is allowed or not

Indices and tables

- <span id="page-22-0"></span>• genindex
- modindex
- search

### Index

### R

registration/activation\_complete.html Template, [7](#page-10-1) registration/activation\_email.txt Template, [7](#page-10-1) registration/activation\_failed.html Template, [7](#page-10-1) registration/signup\_closed.html Template, [7](#page-10-1) registration/signup\_complete.html Template, [7](#page-10-1) registration/signup\_form.html Template, [7](#page-10-1)

## T

Template registration/activation\_complete.html, [7](#page-10-1) registration/activation\_email.txt, [7](#page-10-1) registration/activation\_failed.html, [7](#page-10-1) registration/signup\_closed.html, [7](#page-10-1) registration/signup\_complete.html, [7](#page-10-1) registration/signup\_form.html, [7](#page-10-1)